## **PRIMI PASSI IN …MICROSOFT PAINT**

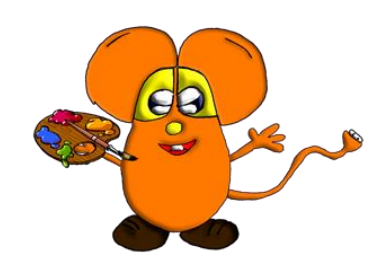

Ecco i principali comandi per iniziare a divertirsi con PAINT:

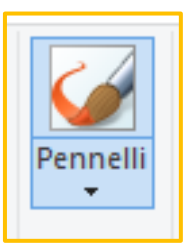

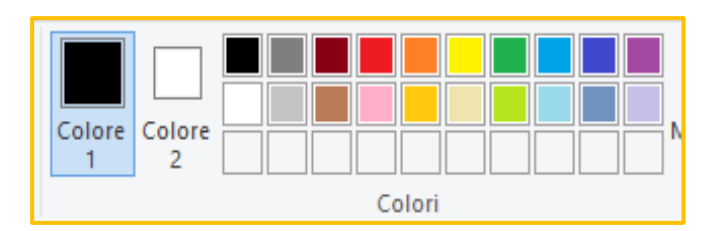

Iniziamo a esercitarci usando il pennello principale e i colori che vogliamo.

> Teniamo premuto il tasto sinistro del mouse quando siamo sul foglio e…

il nostro pennello colorerà!

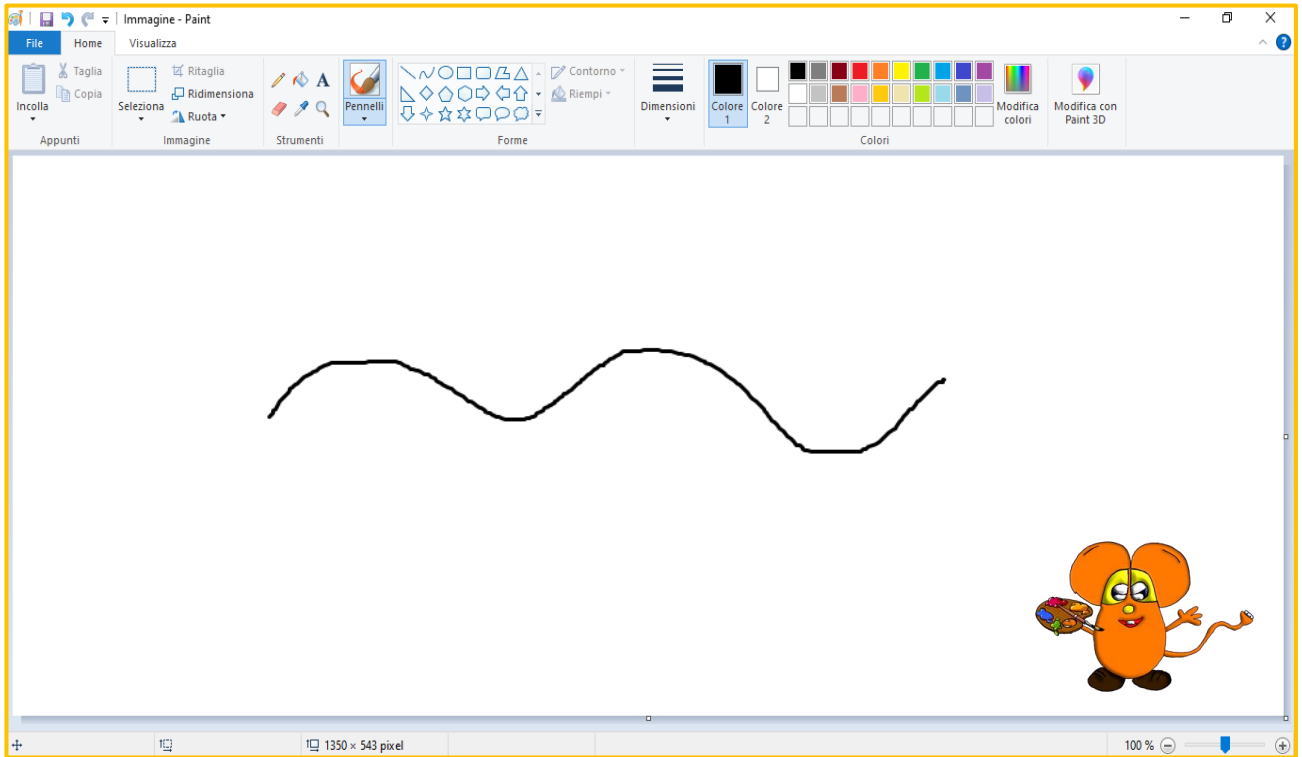

Bravissimo! Una bellissima pennellata!

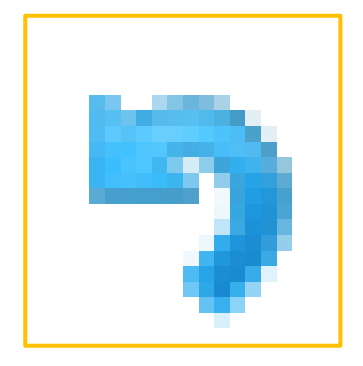

Con il tasto ANNULLA (freccina blu in alto) puoi annullare quello che hai fatto e riprovare. Se lo primi più volte annullerà tutto quello che hai fatto. Per cancellare all'inizio usiamo questo comando, molto più semplice della GOMMA.

Se invece vuoi prendere un foglio pulito ecco i tre passaggi da ricordare:

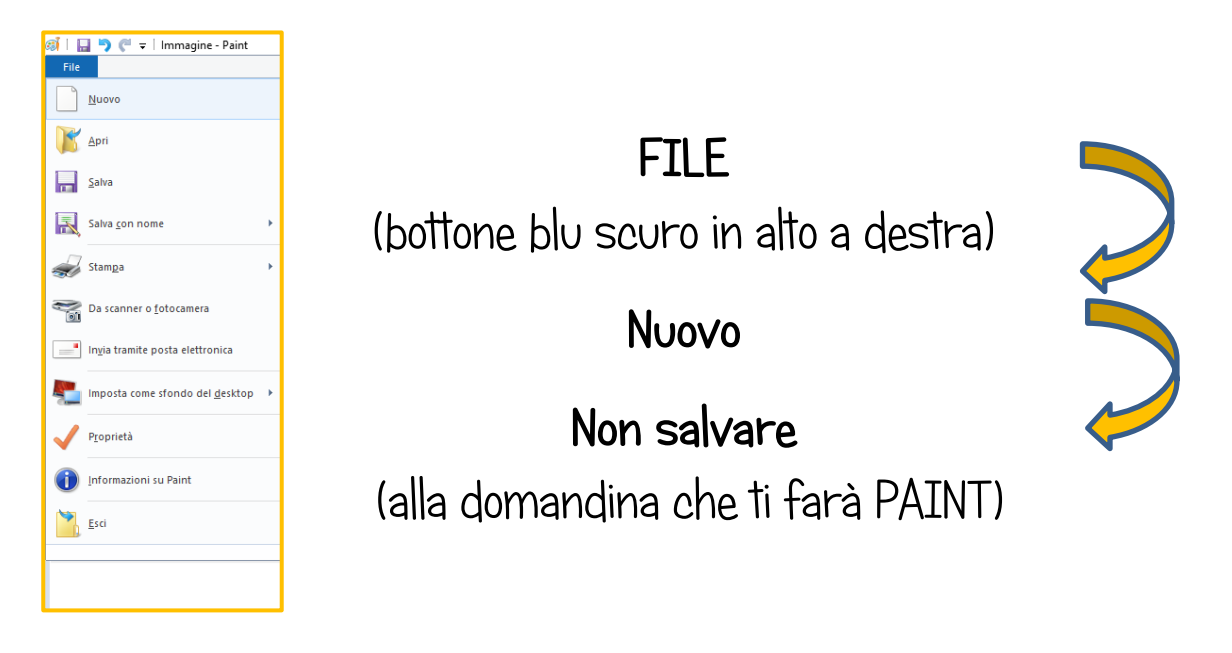

## Ora sei pronto a ricominciare!

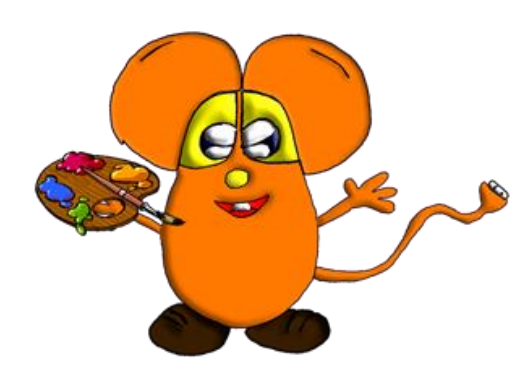

Buon divertimento con i primi esercizi